# **Amazon Flexible Payments Service Getting Started Guide API Version 2010-08-28**

Amazon Web Services Copyright © 2012 - 2013 Amazon Web Services LLC or its affiliates. All rights reserved.

The following are trademarks or registered trademarks of Amazon: Amazon, Amazon.com, Amazon.com Design, Amazon DevPay, Amazon EC2, Amazon Web Services Design, AWS, CloudFront, EC2, Elastic Compute Cloud, Kindle, and Mechanical Turk. In addition, Amazon.com graphics, logos, page headers, button icons, scripts, and service names are trademarks, or trade dress of Amazon in the U.S. and/or other countries. Amazon's trademarks and trade dress may not be used in connection with any product or service that is not Amazon's, in any manner that is likely to cause confusion among customers, or in any manner that disparages or discredits Amazon.

All other trademarks not owned by Amazon are the property of their respective owners, who may or may not be affiliated with, connected to, or sponsored by Amazon.

#### **FPS Getting Started Guide**

## **Table of Contents**

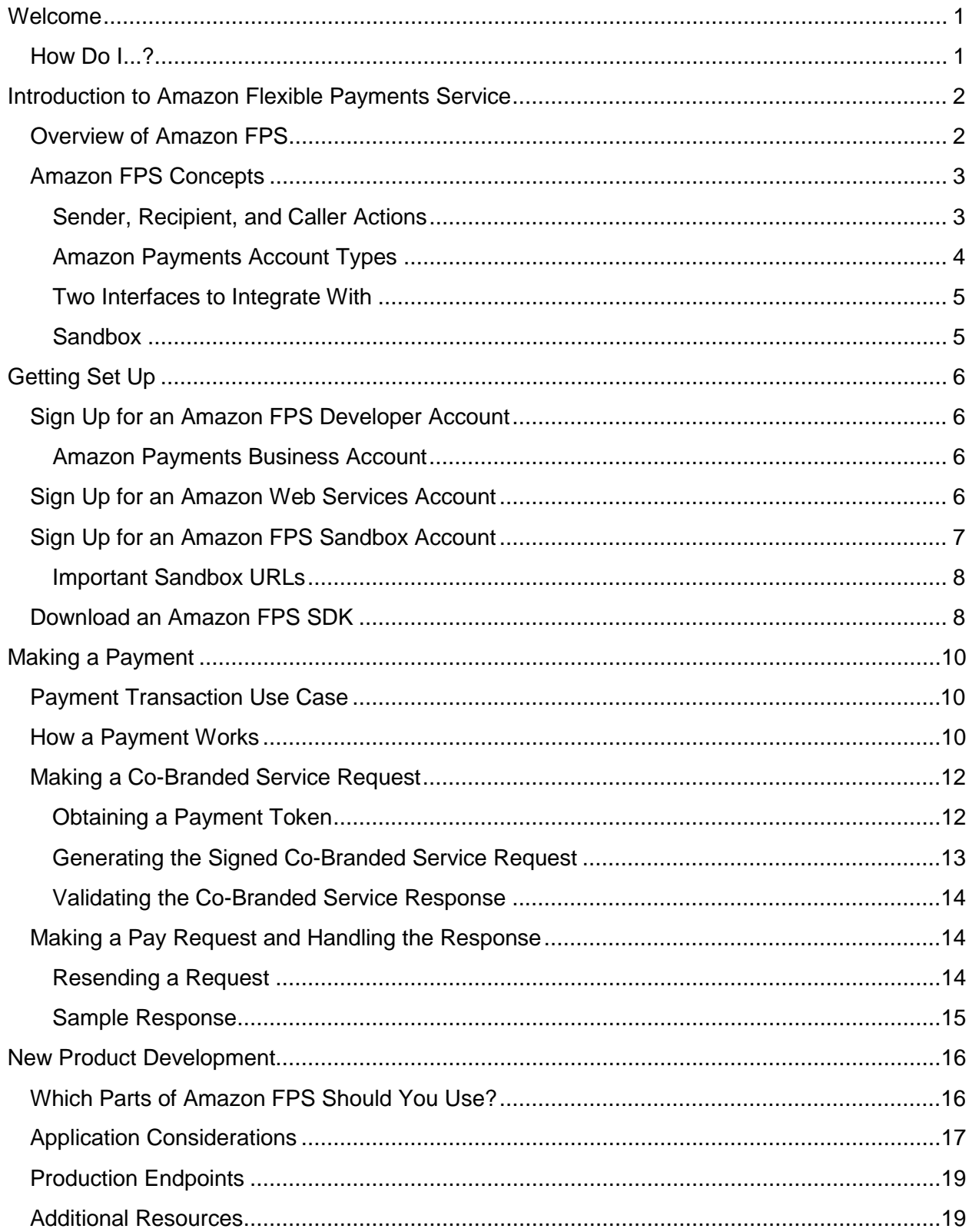

#### **Amazon Flexible Payments Service Getting Started Guide**

#### **FPS Getting Started Guide**

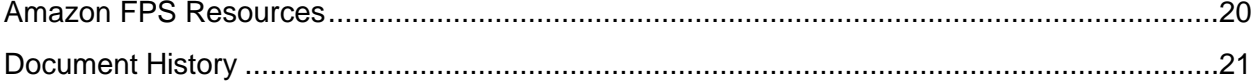

## <span id="page-4-0"></span>**Welcome**

This guide provides a conceptual overview of the Amazon Flexible Payments Service, helps you to set up required accounts, and leads you through the steps of making a payment. The major sections of this guide are described in the following table.

Amazon Flexible Payments Service (FPS) is a web service that enables developers to accept payments on their website. The payments can be for selling goods or services, raising donations, executing recurring payments, and sending payments. For more information about this product, go to [Amazon Flexible Payments Service \(Amazon FPS\).](http://aws.amazon.com/fps/)

#### **Note**

The Amazon Payments service has been designed and developed for use within a web browser only. Our service cannot be used within a native application (including, without limitation, iOS, Android, RIM and Windows operating systems). Amazon Payments reserves the right to suspend the Payment Account of any user of our services that has implemented our Services within a native application.

## <span id="page-4-1"></span>**How Do I...?**

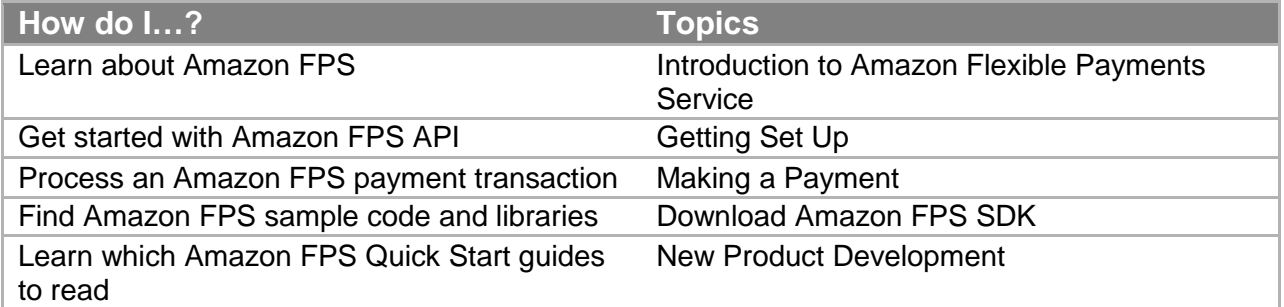

## <span id="page-5-0"></span>**Introduction to Amazon Flexible Payments Service**

This introduction to Amazon FPS provides a high-level overview of this web service. After reading this section, you should understand the basics you need to work through the examples in this guide.

### <span id="page-5-1"></span>**Overview of Amazon FPS**

Amazon Flexible Payments Service is the first payments service designed for developers. This set of web service APIs differs from other Amazon Payments products, such as Checkout by Amazon, because it allows the development of highly customized payment solutions for a variety of businesses. The foundation of Amazon FPS is Amazon's reliable and scalable payments infrastructure. The service provides a convenient way for the tens of millions of Amazon customers to use their current account information to pay for items using Amazon Payments.

Because Amazon FPS is an extensive service, we've divided the functionality into the following five Quick Start implementations:

• Amazon FPS Basic Quick Start—For single payments

Enable payments for e-commerce, digital content, services, or other one-time use cases. This includes the flexibility to charge consumers immediately when the order is fulfilled, or later when they return to the website after confirming the payment. Amazon FPS supports multiple payment methods (for example, credit cards, bank accounts, or Amazon Payments account balances). For more information, go to the [Amazon FPS](https://amazonpayments.s3.amazonaws.com/FPS_ASP_Guides/FPS_Basic_Quick_Start.pdf)  [Basic Quick Start.](https://amazonpayments.s3.amazonaws.com/FPS_ASP_Guides/FPS_Basic_Quick_Start.pdf)

• Amazon FPS Marketplace Quick Start—For facilitating transactions between a buyer and a third party seller

Facilitate transactions between a buyer and a third party seller, take a cut of the transaction, and have control over who pays the transaction processing fees. For more information, go to the [Amazon FPS Marketplace Quick Start.](https://amazonpayments.s3.amazonaws.com/FPS_ASP_Guides/FPS_Marketplace_Quick_Start.pdf)

• Amazon FPS Advanced Quick Start—For multiple or recurring payments

Allows you to handle payments for subscriptions, and situations where you charge a buyer more than once based on the buyer's initial authorization. For more information, go to the [Amazon FPS Advanced Quick Start.](https://amazonpayments.s3.amazonaws.com/FPS_ASP_Guides/FPS_Advanced_Quick_Start.pdf)

• Amazon FPS Account Management Quick Start—For programmatic access to account activity

This guide gets you started using the Amazon FPS Basic Quick Start implementation. There's not a separate Getting Started Guide for each of the Quick Start

#### **Introduction to Amazon Flexible Payments Service**

implementations. However, you can apply the basic concepts and code from this guide to any of the other Quick Start implementations. For more information about use cases for each implementation, see "Which Parts of Amazon FPS Should You Use?"

### <span id="page-6-0"></span>**Amazon FPS Concepts**

This section describes Amazon FPS basic concepts and terminology.

#### <span id="page-6-1"></span>**Sender, Recipient, and Caller Actions**

Participants involved in an Amazon FPS transaction perform one or more of the following actions:

• The sender sends money

The buyer, known as the sender in an Amazon FPS transaction, makes the payment for purchasing goods or services.

• The recipient receives money

The merchant (or seller), also known as the recipient in an Amazon FPS transaction, receives payment for the goods or services sold to the sender.

• The caller makes Amazon web service calls to enable money transfer

The developer, also known as the caller in an Amazon FPS transaction, can transfer money between a sender and a recipient in a transaction. A caller can also perform the role of a sender or a recipient. A caller must have an AWS account as well as an FPS developer account. For information about getting your accounts, see "Getting Set Up."

#### **Important**

Amazon FPS does not allow a participant to be both the sender and the recipient in a transaction. However, the caller and the recipient can be the same.

### <span id="page-7-0"></span>**Amazon Payments Account Types**

When you use Amazon FPS, you and your customers use Amazon Payments accounts to send and receive money. The following table describes the types of Amazon Payments accounts.

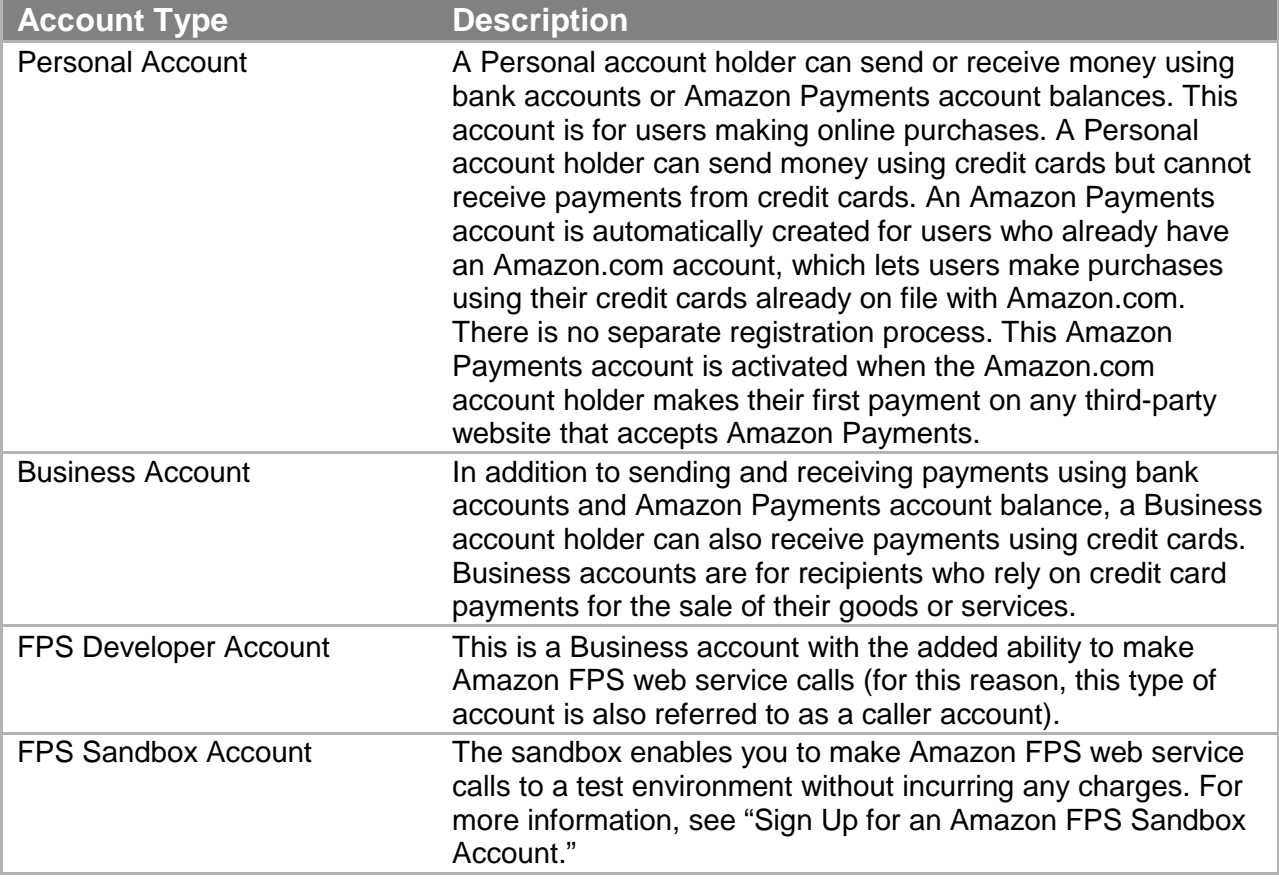

You, as the developer, need an FPS Sandbox account, an AWS account, and a FPS developer account. For information about getting your accounts, see "Getting Set Up."

### <span id="page-8-0"></span>**Two Interfaces to Integrate With**

Your website or application must integrate with two interfaces:

- Co-branded service API—To obtain the buyer's authorization of the payment. For more information, see "Making a Co-Branded Service Request"
- Amazon FPS API—To process the payment itself. For more information, see "Making a Pay Request and Handling the Response"

This guide presents code for making requests to both interfaces, and code for handling the responses. Code is presented in several programming languages, including C#, Java, Perl, and PHP.

### <span id="page-8-1"></span>**Sandbox**

Amazon FPS provides an environment called the sandbox for testing your applications. In the sandbox you can try out your requests without incurring charges or making purchases. We recommend that you test all of your requests in the sandbox before exposing them on your website.

To learn how to get a sandbox account, see "Sign Up for an Amazon FPS Sandbox Account."

## <span id="page-9-0"></span>**Getting Set Up**

This section describes how to set up the accounts and download the code samples you need to get started using Amazon FPS.

## <span id="page-9-1"></span>**Sign Up for an Amazon FPS Developer Account**

First, sign up for your Amazon FPS developer account:

- 1. Go to [http://payments.amazon.com.](http://payments.amazon.com/)
- 2. Click on the **Developers** tab.
- 3. Click on the **Sign Up For Amazon FPS** button.
- 4. Follow the instructions on the subsequent pages to set up a developer account.

### <span id="page-9-2"></span>**Amazon Payments Business Account**

An Amazon Payments business account is a requirement for using some Amazon FPS products. You create a business account, which enables you to receive payments from Amazon, as the part of creating a developer account.

### <span id="page-9-3"></span>**Sign Up for an Amazon Web Services Account**

You sign up for an Amazon Web Services (AWS) account as the part of creating an Amazon FPS developer account. The AWS account allows you to make API calls to the Amazon FPS Sandbox and production environment.

You can also sign up for an AWS account at the AWS website at [http://aws.amazon.com.](http://aws.amazon.com/)

The following security credentials are automatically associated with your AWS account:

- AWS Access Key ID—You use this to identify yourself when you send requests to the Co-branded service or when you send REST requests to Amazon FPS.
- AWS Secret Access Key—You use this to generate URL signatures that provide tamperproof requests.

#### **Important**

You can use these security credentials in both the Sandbox and the production environment.

#### **To view your Access Key ID and Secret Access Key**

- 1. Go to the Amazon Security Credentials page at [http://aws.amazon.com/security](http://aws.amazon.com/security-credentials)[credentials.](http://aws.amazon.com/security-credentials) If you are not logged in, you will be prompted for your user name and password.
- 2. Your Access Key ID is displayed on the **Security Credentials** page in the **Access Credentials** area. Your Secret Access Key remains hidden as a further precaution as shown in the following figure.
- 3. To display your Secret Access Key, on the **Access Keys** tab, under **Secret Access Key**, click **Show**.

The AWS Security Credentials page also enables you to manage a second set of credentials for rotation. This feature enhances the security of your account.

For more information, see "Access Key Rotation" in the Amazon FPS Basic Quick Start Developer Guide.

### <span id="page-10-0"></span>**Sign Up for an Amazon FPS Sandbox Account**

The Amazon FPS Sandbox is a test environment that you can use to test all the features of Amazon FPS without moving real money or paying any fees. We recommend that you test all of your requests in the Sandbox before exposing them on your production website.

You can use the Amazon FPS Sandbox to:

- Make web service API and Co-branded service requests
- Test credit cards and bank accounts in your test transactions without any prior verification
- Simulate certain error conditions that could appear in a real transaction to test your application's error handling
- Test the end-to-end user experience without incurring expenses or making purchases

#### **To create an Amazon FPS Sandbox account**

- 1. Go to [http://aws.amazon.com/fps.](http://aws.amazon.com/fps)
- 2. Scroll down, and on the left side of the screen, click **Enter the Sandbox**.
- 3. Sign in with your Amazon Web Services (AWS) login email address and password. Your Sandbox account is created.
- 4. Click **Continue**. The **Amazon Flexible Payments Service Sandbox** page appears.
- 5. If you do not already have an Amazon FPS Sandbox business account, create a Sandbox business account by clicking the link for a business account in the middle of the page.

### <span id="page-11-0"></span>**Important Sandbox URLs**

You can use the following URL endpoints to test your applications in the Amazon FPS Sandbox.

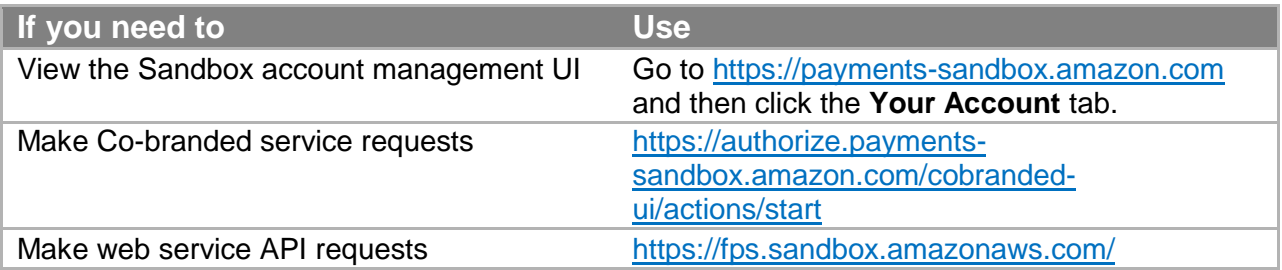

### <span id="page-11-1"></span>**Download an Amazon FPS SDK**

To use the example code in this guide, you must have one of the SDKs in the following list. Download the SDK of your choice and extract it to a convenient location. Then read the ReadMe file in the SDK root folder for specific instructions on how to set up the SDK for use.

- C# [Amazon FPS Quick Starts: Standalone Library in C#](http://aws.amazon.com/code/Amazon-FPS/7854428372728934)
- Java [Amazon FPS Quick Starts: Standalone Library in Java](http://aws.amazon.com/code/Amazon-FPS/5090796688019801)
- Perl [Amazon FPS Quick Starts: Standalone Library in Perl](http://aws.amazon.com/code/Amazon-FPS/3143226315989801)
- PHP [Amazon FPS Quick Starts: Standalone Library in PHP](http://aws.amazon.com/code/Amazon-FPS/4094948623747680)

For detailed information on the samples, see "Code Samples" in the Amazon Flexible Payments [Service Basic Quick Start.](https://amazonpayments.s3.amazonaws.com/FPS_ASP_Guides/FPS_Basic_Quick_Start.pdf)

The central location for Amazon FPS sample code is

[http://developer.amazonwebservices.com/connect/kbcategory.jspa?categoryID=123.](http://developer.amazonwebservices.com/connect/kbcategory.jspa?categoryID=123)

### **Getting Set Up**

The following table lists the minimum required dependencies for each SDK.

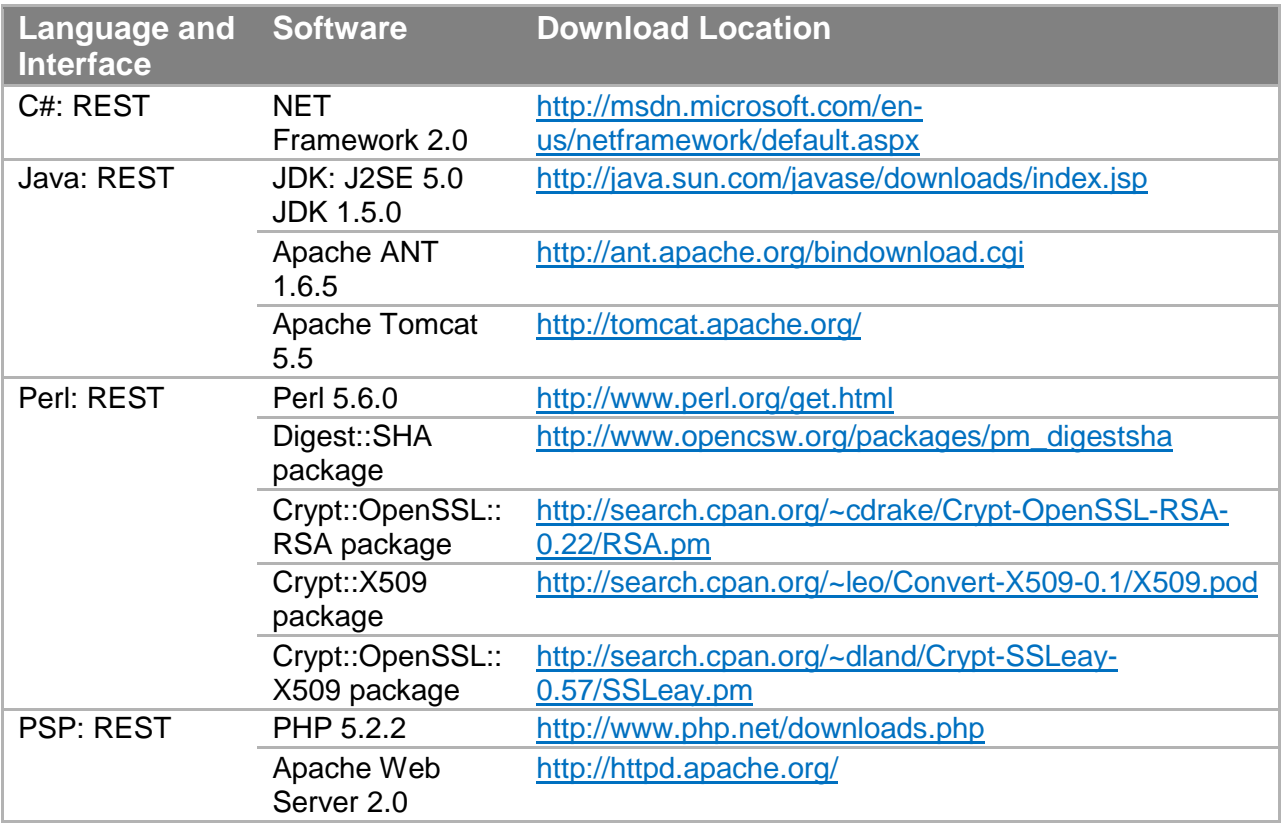

## <span id="page-13-0"></span>**Making a Payment**

This section describes how a payment works and guides you through a use case scenario by demonstrating how you can make a payment transaction using the Amazon FPS.

### <span id="page-13-1"></span>**Payment Transaction Use Case**

For this use case, let's assume that DigitalDownload is a licensed seller of popular music downloads. John visits the DigitalDownload website to purchase a song. John can set up a payment authorization that allows DigitalDownload to charge his payment instrument for his purchase.

In this use case:

- DigitalDownload is the caller who makes web service calls to execute payment transactions. To use FPS, DigitalDownload must have an Amazon FPS developer account to make web service calls.
- DigitalDownload also plays the role of a recipient who sells the content and receives payments for the sales.
- John is the sender who pays for the content. He must have an Amazon Payments account (either a Personal account or a Business account).

For an overview of how making a payment on the DigitalDownload website would work, see "How a Payment Works."

The following table describes the tasks required to process John's payment.

#### **Process for Making a Payment**

- 1. Make a request to the co-branded service to get John's authorization for the payment. For more information, see "Making a Co-branded Service Request."
- 2. Make a Pay request to the Amazon FPS API to transfer the money from John's account to DigitalDownload. For more information, see "Making a Pay Request and Handling the Response."

### <span id="page-13-2"></span>**How a Payment Works**

The following process describes the steps involved in making a payment using Amazon FPS.

#### **Note**

In the process, the caller (the fictitious company DigitalDownload) is also the recipient.

A buyer who is ready to authorize a purchase clicks the **Buy Now** button. The button redirects the buyer from the DigitalDownload site to the Amazon Payments Co-Branded UI (CBUI) using a signed URL

#### **Making a Payment**

The signed URL contains all the parameters required to make this transaction, a signature to secure the request, and a returnURL to redirect the customer back to the DigitalDownload destination page.

The CBUI's authorization pipeline asks the buyer to sign in, specify a personal payment instrument (like a credit card), and authorize the purchase.

#### **Note**

To make for a better buying experience, DigitalDownload uses the co-branding feature of the Co-Branding service to include their branding on the CBUI payment authorization web pages. The **Buy Now** button powered by Amazon FPS redirects buyers away from the DigitalDownload website to Amazon's. But because of the co-branding on Amazon's CBUI web pages, buyers don't feel as if they've completely left the DigitalDownload website. The CBUI provides continuity between the checkout and payment authorization experience.

The Co-branded service returns the buyer to the DigitalDownload site. In the return URL, the service passes the sender token, which represents the buyer's authorization of the payment. For more information, see "Making a Co-branded Service Request."

DigitalDownload then sends a Pay request to the Amazon FPS API and includes the sender token in the request. The response from Amazon FPS is an XML document containing the status of the request. If the request succeeds, DigitalDownload lets the buyer download the music. For more information, see "Making a Pay Request and Handling the Response."

## <span id="page-15-0"></span>**Making a Co-Branded Service Request**

Before you can make a Pay request, you must first create a payment token, which represents the sender's authorization of the payment. You do this by sending a Co-Branded service request. The response contains a sender token ID, which is a reference to the payment token. The following diagram shows the process for the DigitalDownload use case.

- 1. On the DigitalDownload website, the sender (John) selects a song or a video and clicks **Buy Now**.
- 2. DigitalDownload (the caller) sends a Co-branded service request, which directs John to the Amazon-hosted Co-branded User Interface (CBUI) web pages. A sample Cobranded service request follows this procedure.
- 3. John signs in on the CBUI pages with his Amazon Payments login name and password. The Payment Authorization page appears.
- 4. John selects a payment method and clicks the **Continue** button. A confirmation page displays the payment details.
- 5. John clicks the **Continue** button after reviewing the details.
- 6. Amazon FPS redirects John away from the Amazon-hosted CBUI pages to the URL DigitalDownload specified in the returnURL parameter in the Co-branded service request.

### <span id="page-15-1"></span>**Obtaining a Payment Token**

To get the payment token, you send a Co-branded service request. The request contains all the information required to enable Amazon Payments to issue a payment token. Following is an example request for the DigitalDownload use case. Note that the endpoint is for the Amazon FPS sandbox.

#### **Note**

The sender logs in with their Amazon.com account credentials. The sender's login account must be different than the caller Amazon account.

```
https://authorize.payments-sandbox.amazon.com/cobranded-
ui/actions/start? callerKey=[Access Key ID]
&callerReference=[Unique caller reference identifier]
&currencyCode=USD &paymentMethod=ABT,ACH,CC 
&paymentReason=Now%20and%20Forever%20-%20Richard%20Marx 
&pipelineName=SingleUse &returnURL=[URL to return to] 
&signature=[calculated signature value]
&signatureMethod=HmacSHA256 &signatureVersion=2 
&transactionAmount=0.90 &version=2010-08-28
```
To get the senderTokenId, the sender must sign into a valid Amazon account, and go through the CBUI.

#### **Making a Payment**

The following table describes the parameters in this request.

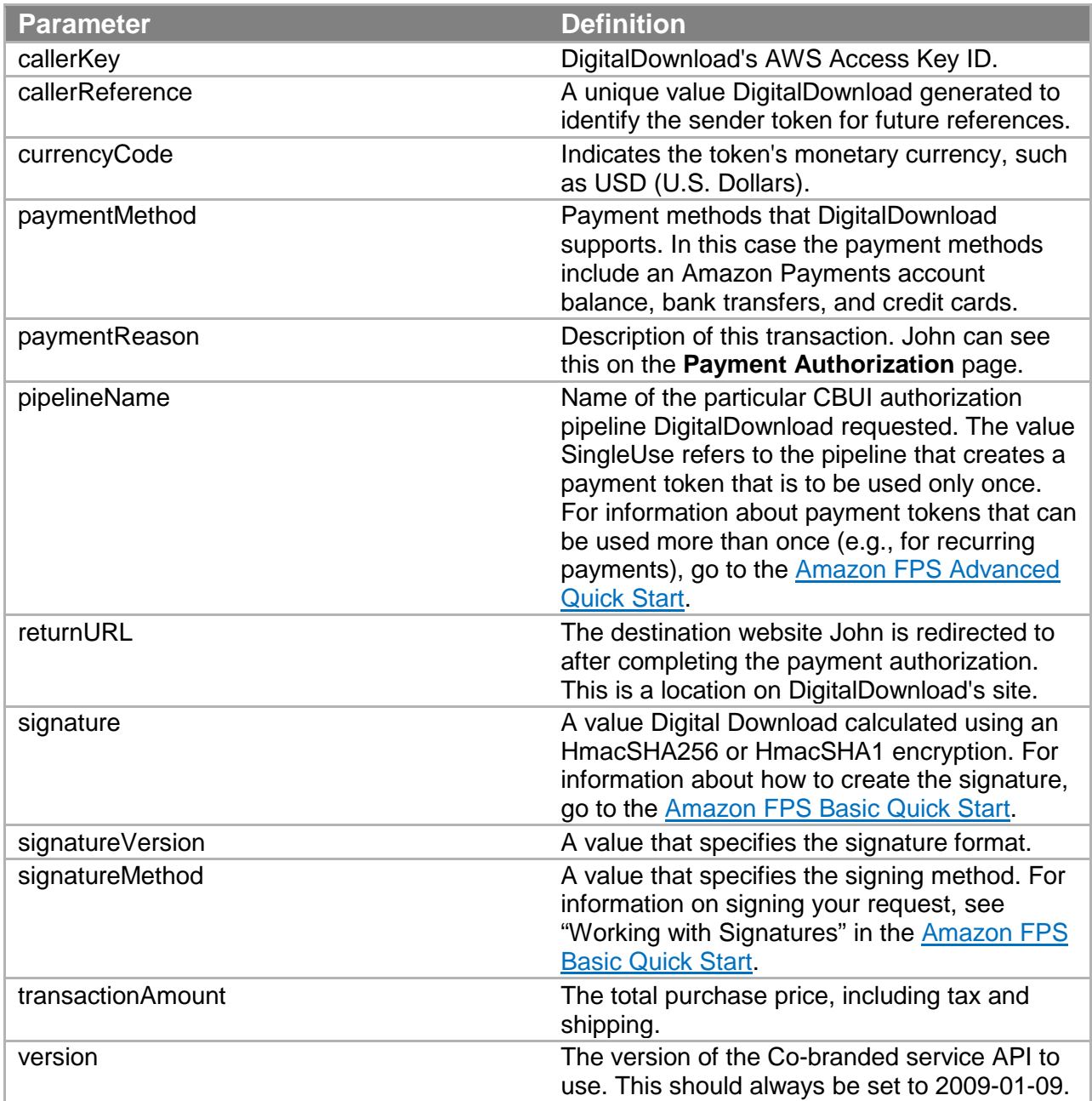

### <span id="page-16-0"></span>**Generating the Signed Co-Branded Service Request**

Download one of the following SDKs to get code samples for generating a Co-Branded service request in the language of your choice. The ReadMe file in the SDK root folder of each SDK provides step-by-step instructions about how to get set up and how to generate a Co-Branded service request.

- C# [Amazon FPS Quick Starts: Standalone Library in C#](http://aws.amazon.com/code/Amazon-FPS/7854428372728934)
- Java [Amazon FPS Quick Starts: Standalone Library in Java](http://aws.amazon.com/code/Amazon-FPS/5090796688019801)
- Perl [Amazon FPS Quick Starts: Standalone Library in Perl](http://aws.amazon.com/code/Amazon-FPS/3143226315989801)
- PHP Amazon FPS [Quick Starts: Standalone Library in PHP](http://aws.amazon.com/code/Amazon-FPS/4094948623747680)

### <span id="page-17-0"></span>**Validating the Co-Branded Service Response**

After you send a Co-Branded service request, the service redirects the buyer to the web page you specified in the returnURL request parameter. The Co-Branded service appends parameters to that URL to give you information about the status of the request. One of the parameters is a signature, which you should validate to confirm the request came from the Co-Branded service. The SDKs contain code samples to show how to parse the URL and validate the signature.

### <span id="page-17-1"></span>**Making a Pay Request and Handling the Response**

This section explains how to make a Pay request, which uses the senderTokenId you received in the Co-Branded service response. The Pay request initiates the Amazon FPS transfer of money from the sender's payment instrument to the recipient's Amazon Payments account.

#### **Note**

The sender must login with their Amazon.com account credentials. The sender account must be a different account than recipient Amazon account.

If you have not already done so, download one of the following SDKs to get code samples in the language of your choice. The ReadMe file in the SDK root folder of each SDK gives step-bystep instructions on how to make a Pay request and handle the response.

- C# [Amazon FPS Quick Starts: Standalone Library in C#](http://aws.amazon.com/code/Amazon-FPS/7854428372728934)
- Java [Amazon FPS Quick Starts: Standalone Library in Java](http://aws.amazon.com/code/Amazon-FPS/5090796688019801)
- Perl [Amazon FPS Quick Starts: Standalone Library in Perl](http://aws.amazon.com/code/Amazon-FPS/3143226315989801)
- PHP [Amazon FPS Quick Starts: Standalone Library in PHP](http://aws.amazon.com/code/Amazon-FPS/4094948623747680)

### <span id="page-17-2"></span>**Resending a Request**

Your Pay request or the response from Amazon FPS might not reach its destination due to underlying network failures. If this happens, you can resend the same request within 7 days, and Amazon FPS returns the result of the previous request. Amazon FPS doesn't execute a new transaction.

#### **Important**

All the parameters in the request you resend should have exactly the same parameters and values (inclusive of date and time) that were in the initial request. Any change in the request will result in Amazon FPS returning an error or processing this request as a new transaction.

### <span id="page-18-0"></span>**Sample Response**

When you send the Pay request, you receive a response similar to the following.

```
<PayResponse xmlns="http://fps.amazonaws.com/doc/2008-09-17/">
   <PayResult>
     <TransactionId>
           13N8UPFET32I4I7FCF9T4ZKFETETINTK56Q
        </TransactionId>
      <TransactionStatus>
           Pending
        </TransactionStatus>
  </PayResult>
  <ResponseMetadata>
      <RequestId>
           b415f09d-5924-4315-b31a-21c977c85c39:0
        </RequestId>
   </ResponseMetadata>
</PayResponse>
```
- 1. TransactionId The transaction ID for this transaction.
- 2. TransactionStatus The status of the payment transaction.
- 3. ResponseMetatdata The request ID of the Pay action request.

You should store the transaction ID and request ID in your database and cross-reference them to the caller reference value you provided in the Pay request.

## <span id="page-19-0"></span>**New Product Development**

Now that you have completed the tasks of sending Co-Branded service and Amazon FPS requests and processing the results, you are ready to start designing your own application. Most applications built for Amazon FPS will not be as simple as the example in this guide, so this section touches on a few more helpful pieces of information.

### <span id="page-19-1"></span>**Which Parts of Amazon FPS Should You Use?**

The sample requests and responses in this guide provide only a very narrow slice of Amazon FPS functionality. The full product is divided into the five Quick Start implementations mentioned earlier in the guide (see "Introduction to Amazon Flexible Payments Service"). The following table gives guidance on which Quick Start implementation to use depending on your type of business and use case. You might use more than one.

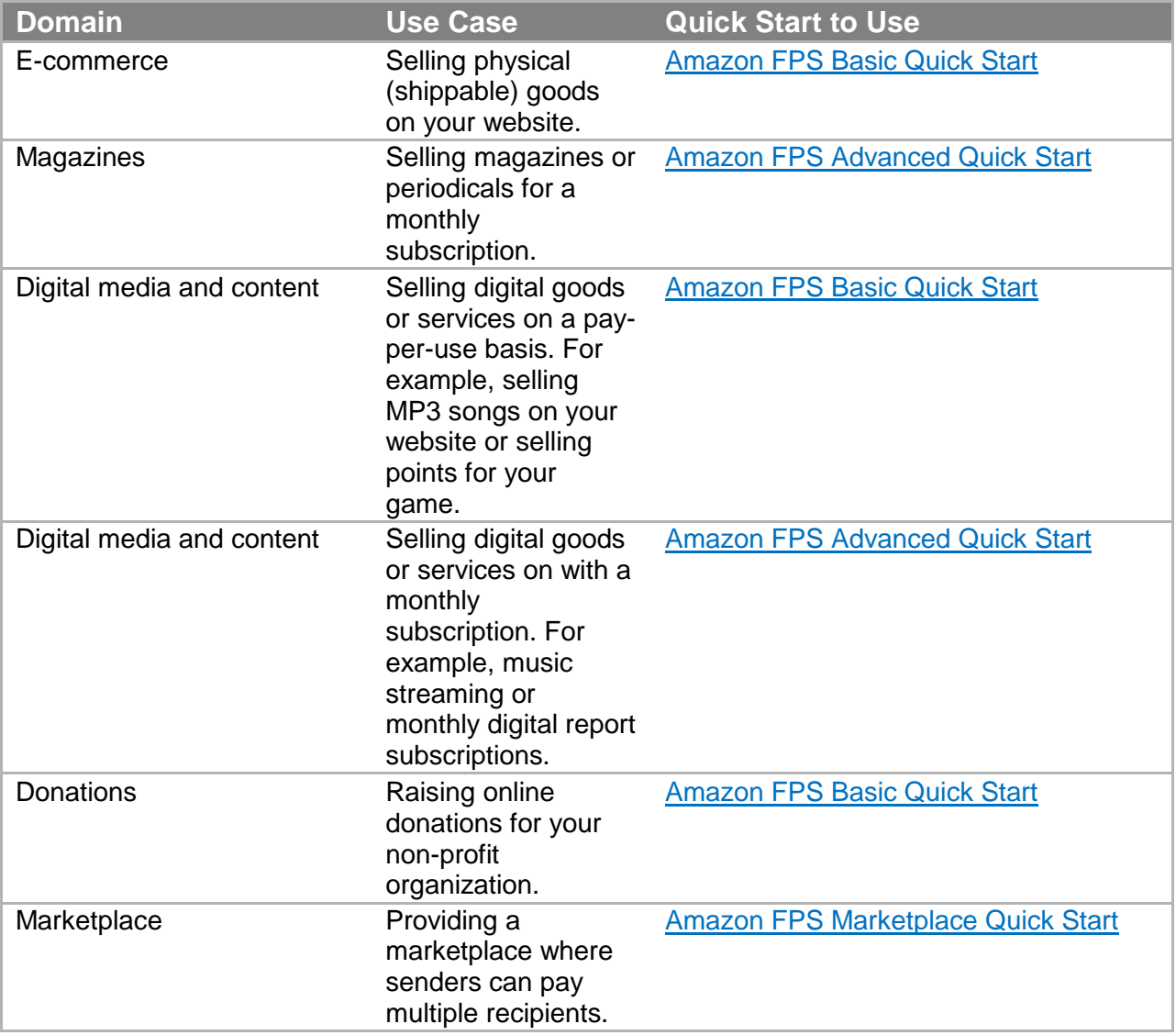

#### **New Product Development**

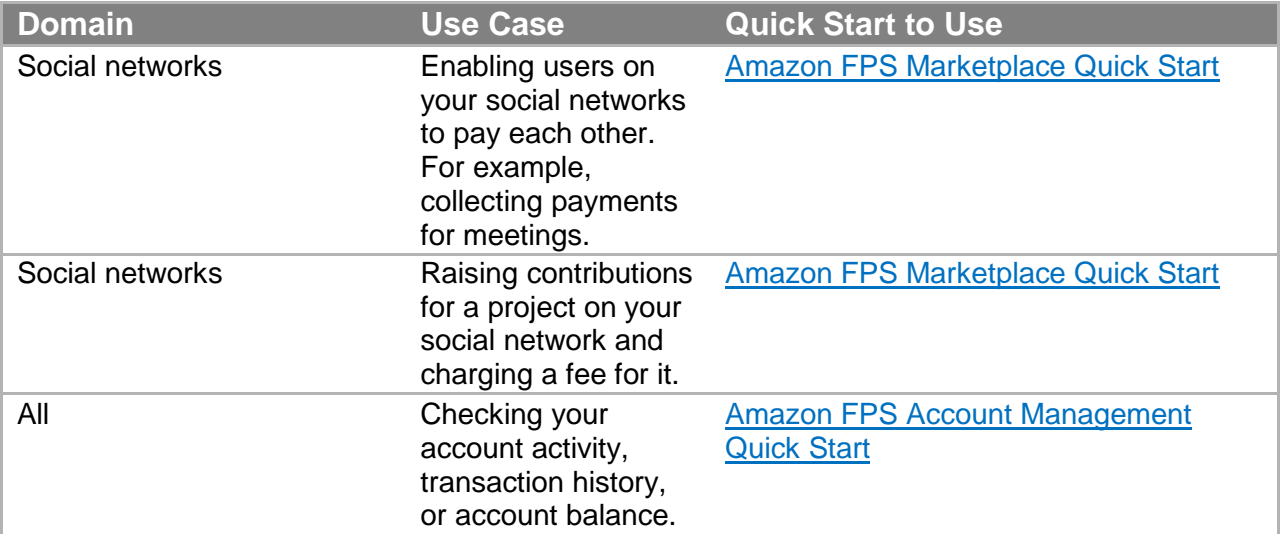

All of the preceding Quick Start implementations use the same WSDL, but each one covers a different feature set. Likewise, you use different Co-Branded service APIs with each implementation to create different kinds of payment tokens. In this getting started guide, you created a single-use payment token; that is, a token that can be used once, however you can also create multiple-use payment tokens such as Amazon FPS Advanced Quick Start offers.

## <span id="page-20-0"></span>**Application Considerations**

The Amazon Payments home page [\(payments.amazon.com\)](http://payments.amazon.com/) provides a user interface for senders and callers to get Amazon Payment accounts, view them, and to perform some actions with them, such as canceling purchases. Using the Amazon FPS API, you can also program these functions into your website. Your application needs to make sure that actions your website performs are in sync with the actions taken in the Amazon Payments user interface, and vice versa. Amazon Payments sends transaction notifications for actions taken in the Amazon Payments user interface and some actions executed by Amazon FPS web service requests. Your application needs to be able to receive these Instant Payment Notifications (IPN) and change your records accordingly. IPN is covered in all of the different Amazon FPS developer guides.

Your application needs to keep a database of sender information such as the sender's name, shipping information, and, to keep those values secure, sender login names and passwords. As you create a database of senders, you must store with each sender transaction the callerReference value that you generate and the transactionId Amazon FPS returns in each Pay and Reserve response. These identifiers enable you to implement the full range of Amazon FPS functionality, such as providing transaction status information.

The functionality you make available on your website or in your application should be senderfocused. Common sender tasks (beyond paying for a purchase) include canceling a purchase, asking for a refund, and getting the status of an order. Although senders can go to the Amazon

#### **New Product Development**

Payments website to view this information, they typically expect your website to also provide this functionality.

Not discussed in this guide is the order fulfillment side of your business. Because the order date and shipping date of products typically fall on different days, a common business practice is to charge a sender's payment instrument only upon product shipment. Remember that you need to update Amazon FPS regarding such events. In this case, you send a Settle request to charge the sender's payment instrument, causing Amazon FPS to initiate the transfer of money to the recipient. We recommend you implement this functionality in your order fulfillment software so that you never forget to send Amazon FPS a Settle request.

In this guide, you, the developer, also serve as the recipient of the money. Amazon FPS Marketplace Quick Start enables a different scenario in which you are neither the sender nor the recipient, but the caller that hosts the recipient's e-commerce store. For that service, you charge the recipient a fee. This unique feature available in Amazon FPS provides a range of application possibilities unavailable in other payment web services.

This guide describes how to redirect buyers to the Co-Branded UI where they authorize payment. You have the option of co-branding that UI with your company's logo. The value of cobranding the CBUI web pages is that your branding appears along with Amazon's at the top of the payment authorization web pages. This makes for a smoother transition between the shopping and payment authorization steps in the purchase. To co-brand the web pages, you must provide the URL of your company's branding in the Co-branded service request.

All of these topics are covered in greater detail in the Amazon FPS developer guides. Links to the guides are provided in the table in "Which Parts of Amazon FPS Should You Use?" and in "Amazon FPS Resources."

## <span id="page-22-0"></span>**Production Endpoints**

After you have tested your applications using the sandbox, you can start using the production environment by changing the endpoints of the Co-branded service and Amazon FPS requests to the following URLs:

**Co-branded service API**— https://authorize.payments.amazon.com/cobranded-ui/actions/start

**Amazon FPS API**— https://fps.amazonaws.com/

#### **Note**

All transactions in the production environment require a real payment instrument (credit card, bank account, or Amazon Payments balance) and move real money.

### <span id="page-22-1"></span>**Additional Resources**

You might find these additional resources helpful when you design your own application.

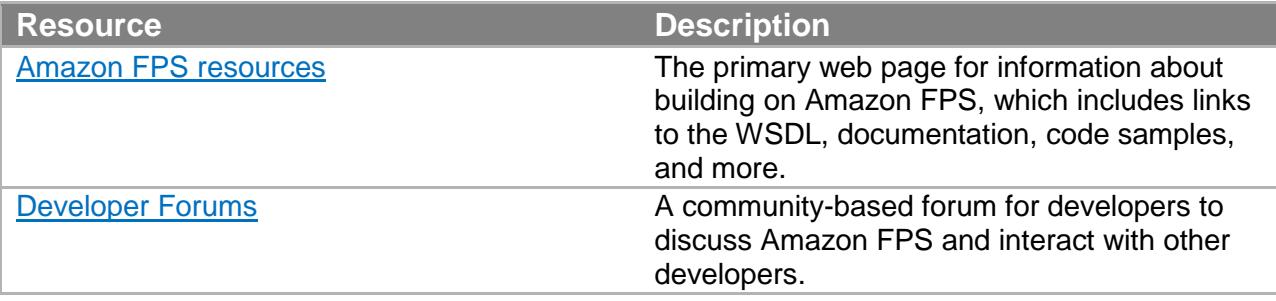

## <span id="page-23-0"></span>**Amazon FPS Resources**

The following table lists related resources that you'll find useful as you work with this service.

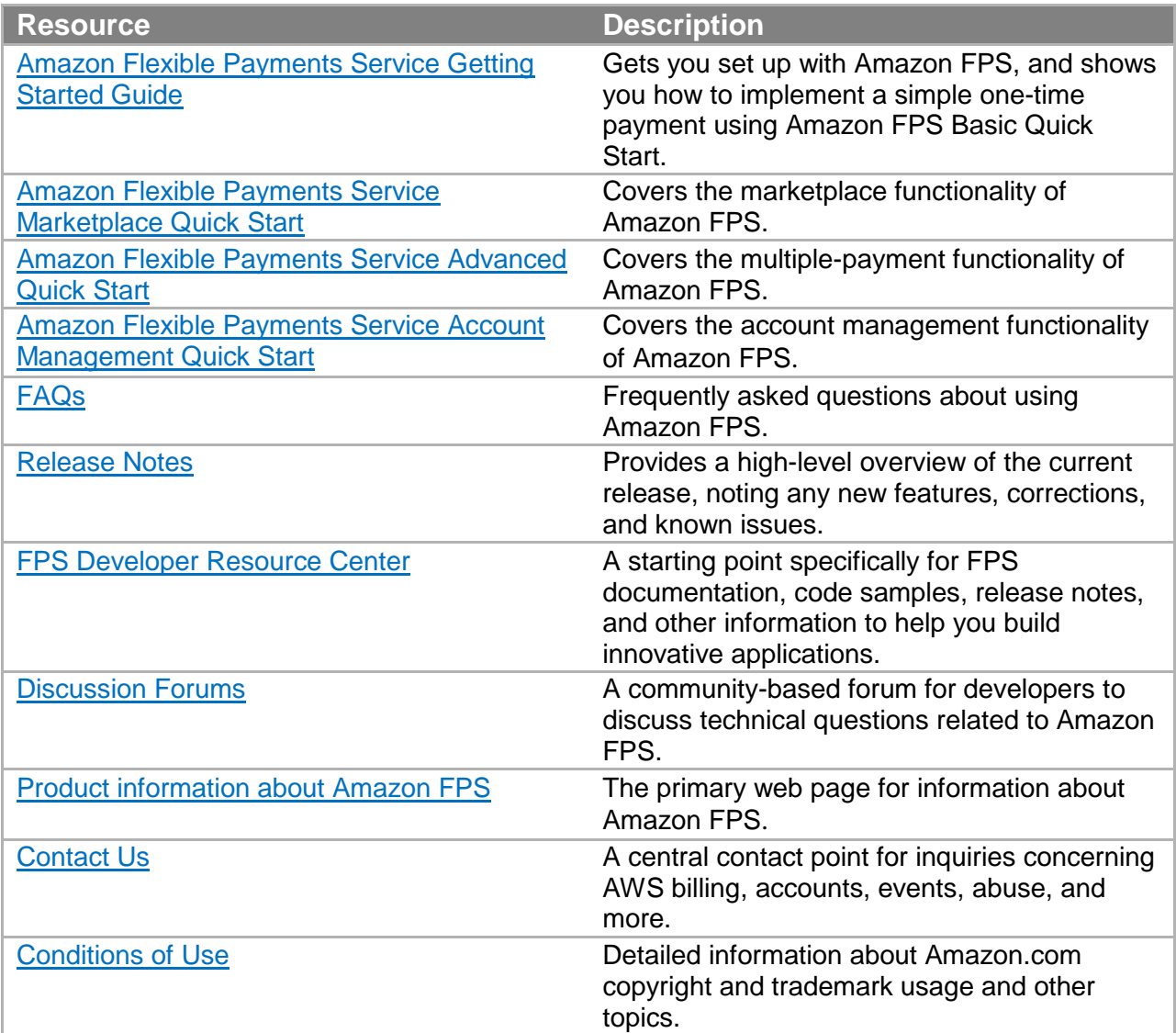

## <span id="page-24-0"></span>**Document History**

This documentation is associated with the 2010-08-28 release of the Amazon Flexible Payments Service. This guide was last updated on 16-September-2012.

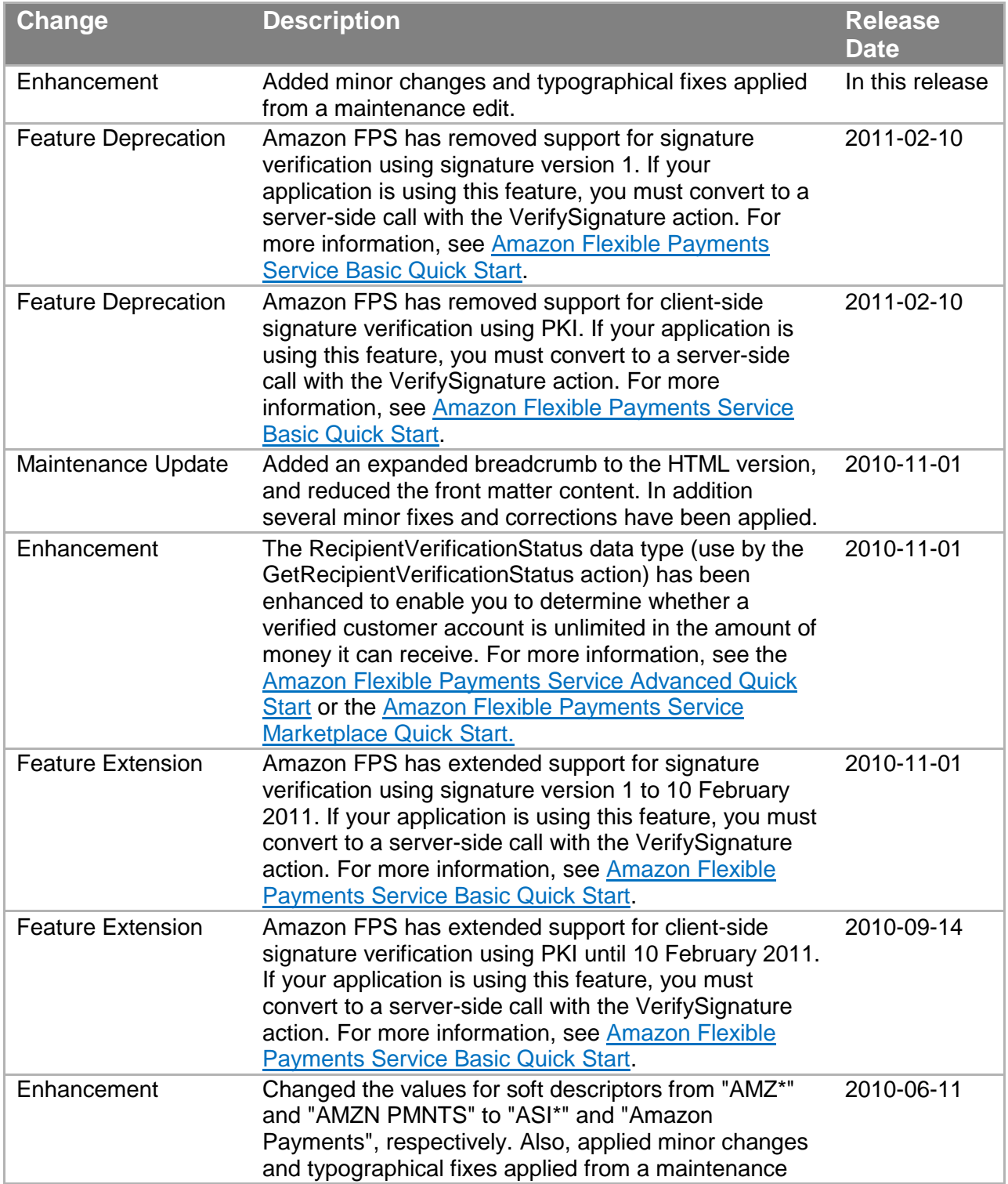

#### **Document History**

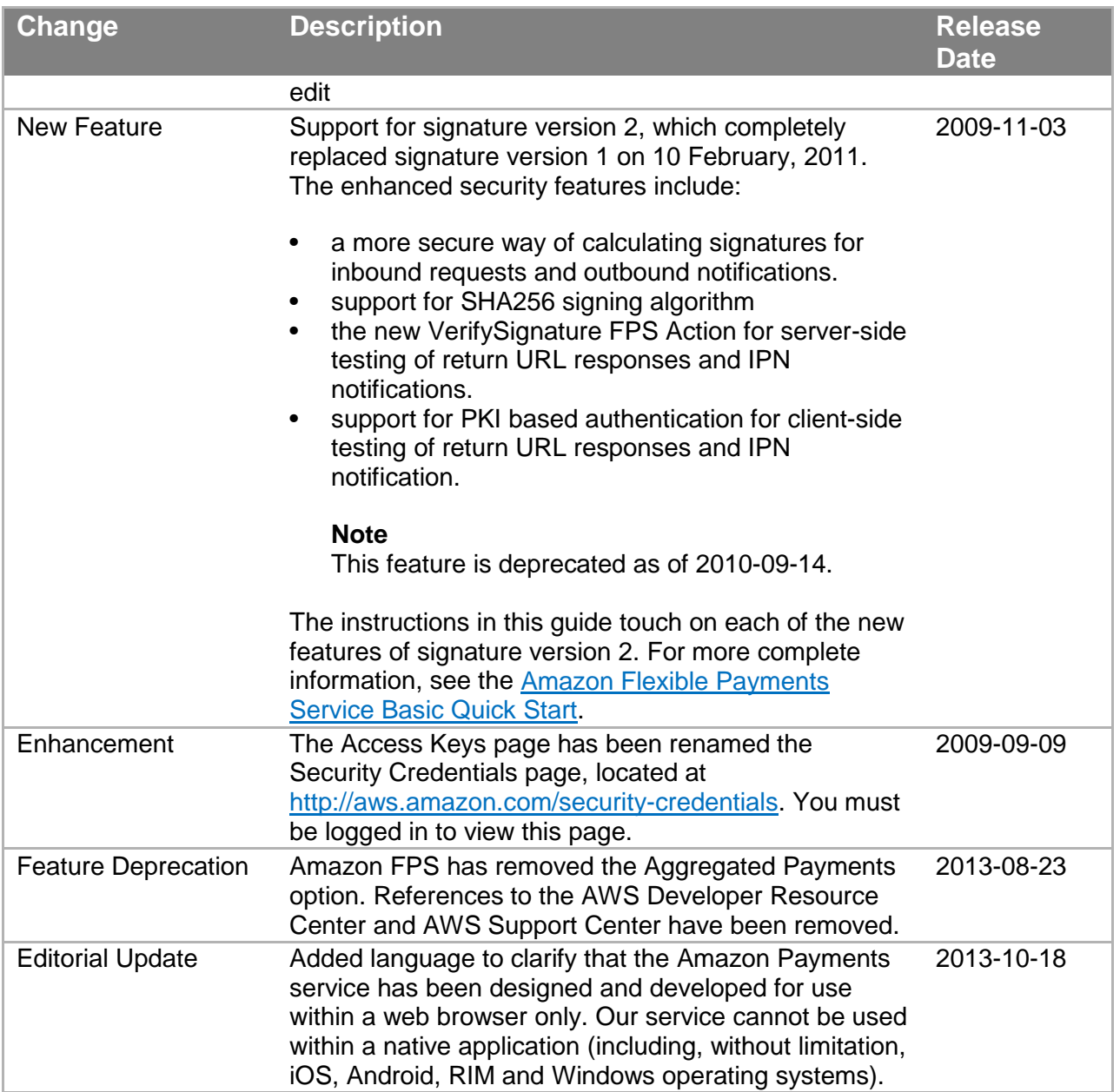